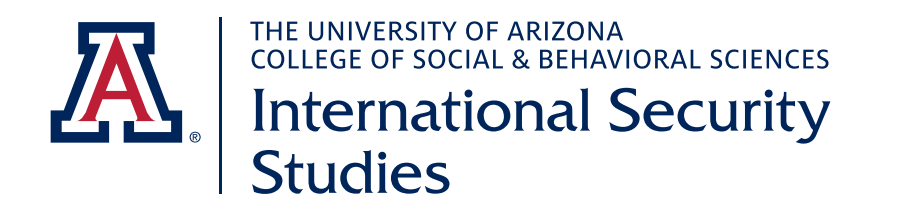

## Completing ISS GradPath Forms

To graduate from the ISS MA program, you must complete the following 3 forms at: **[UACCESS STUDENT CENTER](https://studentcenter.arizona.edu/app/ui/dashboard) > ADVISING > GRADPATH > GRADPATH FORMS**

## FORM 1: RESPONSIBLE CONDUCT OF RESEARCH STATEMENT

- In the **Certified** section, check the box next to the statement. 1
	- Select **Submit.**

2

3

4

## FORM 2: PLAN OF STUDY

- In response to the question, "Are you doing a thesis?", select "No"\* \*Most ISS students choose to complete the Colloquium class (POL 695A) instead of a thesis. If you wish to complete a thesis, please contact *[Professor Paulette Kurzer](https://sgpp.arizona.edu/person/paulette-kurzer)* prior to completing your Plan of Study. 1
- In the Expected **Graduation Term section**, select the term and year you anticipate finishing your coursework. This does NOT have to match the "Exp Grad Term" listed in the "Program Data" section. 2
	- In the **Select Faculty Advisor(s) for Major section,** select *[Professor](https://sgpp.arizona.edu/person/paulette-kurzer) [Paulette Kurzer](https://sgpp.arizona.edu/person/paulette-kurzer)* as your Faculty Advisor.
	- Complete the **Coursework for Major** section by selecting all the courses\*\* you have already taken/ intend to take towards the MA degree using these buttons:
		- **Get Enrollments** Use this to add ISS courses you are currently enrolled in or have already completed.
		- **Get Transfer** Use this to add courses from other institutions (maximum of 6 units). These must be previously approved by the Graduate College using a Transfer Credit Form (also located in GradPath).
		- **Get Future Courses** Use this to select courses you intend to take in future terms.

*\*\*All courses (except transfer courses) must come from [this list.](https://iss.sbs.arizona.edu/our-courses) Your Plan of Study should include 11 lecture courses (3 units each) and the Colloquium class (1 unit) for a total of 34 units.*

## FORM 3: MASTER'S/SPECIALIST COMMITTEE APPOINTMENT FORM

1

2

In the **Expected Graduation Term** section, select the term and year you anticipate finishing your course work. This does NOT have to match the "Exp Grad Term" listed in the "Program Data" section.

In response to the question, "Do you have a Master's Committee?", select "No"\*\*\*.

*\*\*\*If you choose to complete a thesis, you will need a Master's Committee. Please [contact Professor](https://sgpp.arizona.edu/person/paulette-kurzer) [Paulette Kurzer](https://sgpp.arizona.edu/person/paulette-kurzer) about this.*

3

4

In the **Select Advisor(s)** section, select *[Professor Paulette Kurzer](https://sgpp.arizona.edu/person/paulette-kurzer)* as your Faculty Advisor.

Select **Submit.**